# IM&P에서 시작하지 않는 서비스 트러블슈팅

## 목차

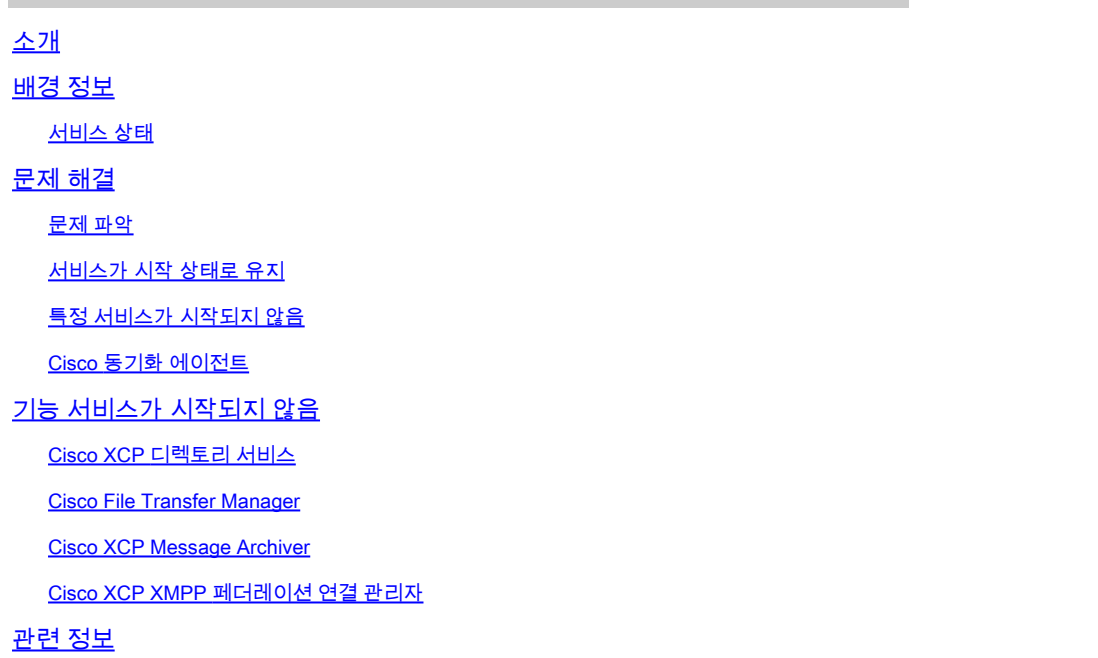

# 소개

이 문서에서는 Cisco IM&P(Instant Message and Presence) 서비스의 서비스가 예상대로 시작되지 않는 경우 수행할 단계에 대해 설명합니다.

## 배경 정보

서비스 상태

IM&P 서비스의 다음 상태는 다음과 같습니다.

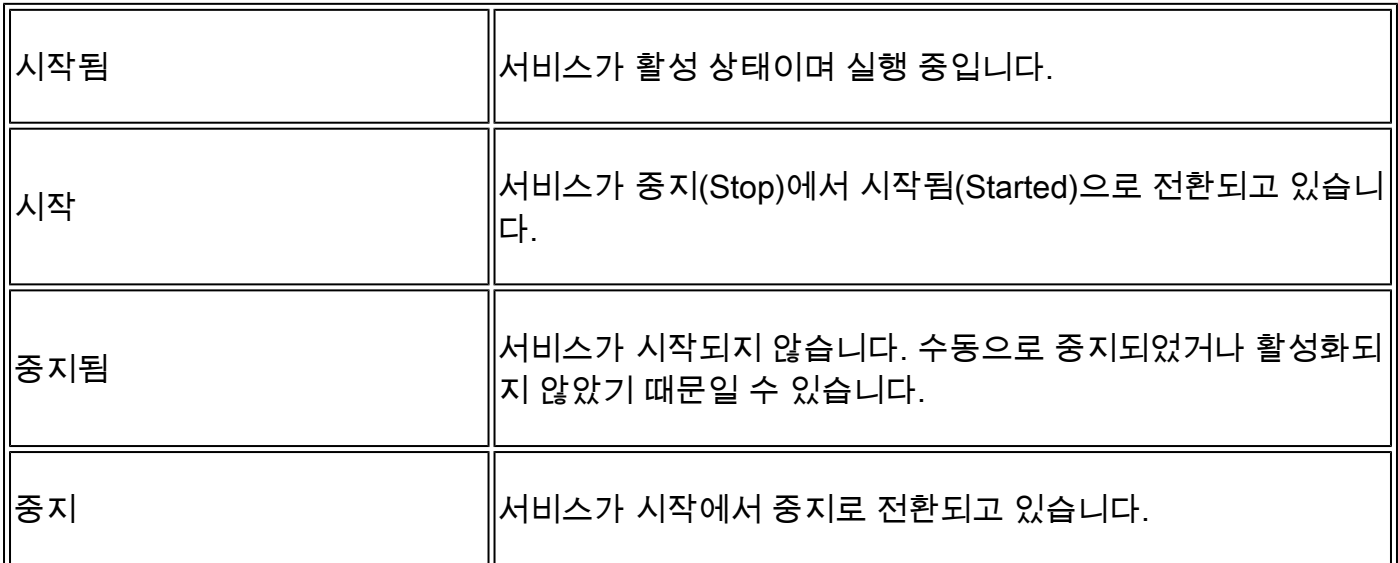

IM&P 노드를 재부팅하면 다음 경고가 생성되고 Notifications(알림) 페이지로 이동하는 경우 GUI(그 래픽 사용자 인터페이스)에서 또는 CLI(Command Line Interface)를 통해 다음 경고를 확인할 수 있 습니다.

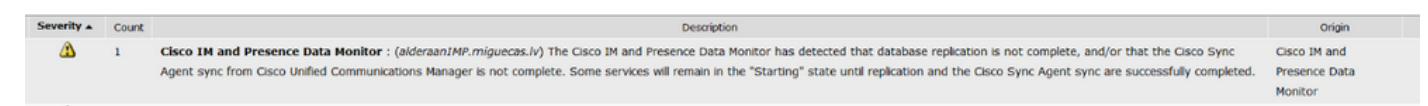

Cisco IM and Presence Data Monitor에서 데이터베이스 복제가 완료되지 않았거나 Cisco Unified Communications Manager에서 Cisco Sync Agent 동기화가 완료되지 않았음을 감지했습니다. 일부 서비스는 복제 및 Cisco Sync Agent 동기화가 성공적으로 완료될 때까지 "시작" 상태로 유지될 수 있습니다.

이 메시지는 경보가 생성되었으므로 서비스가 Starting 상태로 유지됨을 의미하지는 않습니다. 이는 IM&P Data Monitor가 재부팅 또는 부팅에서 IM&P가 시작되는 즉시 서비스 모니터링을 시작하므로 예상됩니다. 모니터 서비스에서 가장 먼저 탐지하는 것은 모든 주요 서비스가 시작 중이어서 메시 지를 트리거한다는 것입니다.

서비스의 실제 상태를 확인하려면 utils service list 명령을 실행합니다.

 $\blacklozenge$  참고: 서비스가 시작됨 상태인 경우 알림 경고를 정상 상태로 유지하기 위해 알림을 삭제해도 됩니다.

### 문제 해결

#### 문제 파악

서비스 비시작 문제의 첫 번째 단계는 어떤 서비스가 시작되지 않았는지 파악하는 것입니다.

중지된 서비스의 오른쪽에 나타나는 범례를 확인하는 것이 중요합니다. 일반적으로 다음을 확인할 수 있습니다.

▪ 서비스가 활성화되지 않음: 기능 서비스가 활성화되지 않았으므로 먼저 서비스를 활성화해야 합니다.

isco Serviceability Reporter[STOPPED] Service Not Activated isco XCP Directory Service [STOPPED] Service Not Activated sco XCP File Transfer Manager[STOPPED] Service Not Activated sco XCP SIP Federation Connection Manager [STOPPED] Service Not Activated

Commanded out of service: 이 메시지는 서버 재부팅 후 나타나며, HA가 비활성화되지 않았 •거나 특정 서비스가 다시 시작된 경우 다른 서비스를 수동으로 중지한 경우에 나타납니다. 다 른 시나리오에서 네트워크 관리자가 수동으로 서비스를 중지하면 이 메시지가 표시됩니다. 여 기서 해결 방법은 GUI 또는 CLI에서 서비스를 수동으로 시작하는 것입니다.

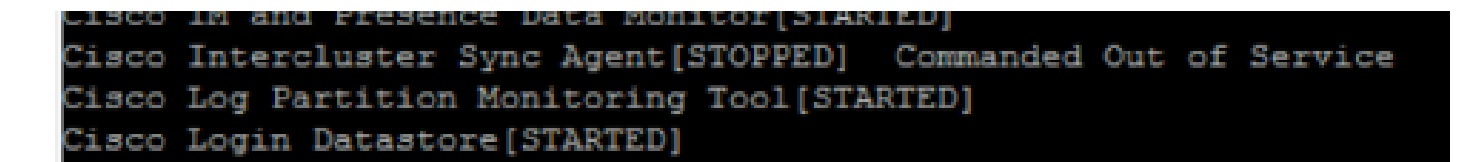

▪ NOTRUNNING: 이 메시지는 서비스에 오류가 발생하여 시작할 수 없을 때 표시됩니다. 이 메 시지는 서비스를 수동으로 시작하려고 시도한 후 표시되는 경우가 있습니다. 첫 번째 시도는 서비스를 수동으로 시작하는 것이지만 이 작업이 작동하지 않을 경우 다음 문제 해결 단계를 수행해야 합니다. 이 가이드를 사용하여 서비스가 시작되지 않는 문제를 해결할 수 있습니다.

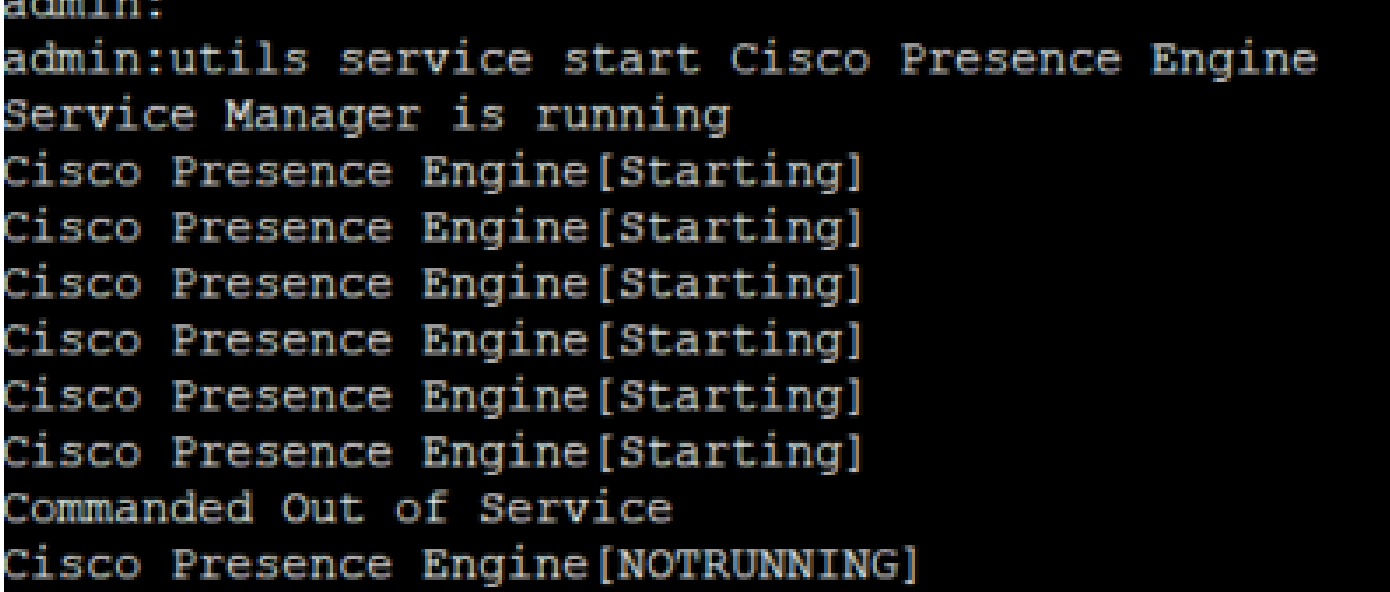

서비스가 시작 상태로 유지

다시 시작한 후 IM&P 구독자에서 발견되는 가장 일반적인 문제 중 하나는 IM&P 게시자가 모든 서 비스를 STARTED로 표시하는 동안 거의 모든 서비스를 STARTING 상태로 확인하는 것입니다.

이 동작의 일반적인 원인은 프레즌스 이중화 그룹에서 HA(고가용성)가 비활성화되지 않은 경우 IM&P 가입자를 재시작하는 경우에 발생합니다.

#### 솔루션

1단계. Presence Redundancy Groups(프레즌스 이중화 그룹)에서 High Availability(고가용성)를 비 활성화하고 CUCM Administration(CUCM 관리) 페이지 > System(시스템)으로 이동합니다.

2단계. 두 IM&P 노드에서 다음 명령을 실행합니다. replication-sync monitor disable을 설정합니다.

3단계. 5분 정도 기다렸다가 utils service list 명령을 다시 실행하여 서비스가 시작되었는지 확인합 니다.

4단계. 모든 서비스가 가입자에서 시작되었는지 확인한 다음 두 IM&P 노드에서 다음 명령 (replication-sync monitor enable 설정)을 실행합니다.

5단계. 프레즌스 이중화 그룹에서 고가용성을 다시 활성화합니다.

### 특정 서비스가 시작되지 않음

네트워크 서비스

드물지만 IM&P 게시자에서 일부 네트워크 서비스가 시작되지 않는 경우가 있습니다.

- Cisco Client Profile Agent입니다.
- Cisco XCP(Extensible Communications Platform) 라우터
- Cisco XCP 구성 관리자
- Cisco Route and Presence 데이터 저장소

경고: XCP, Presence Engine 및 SIP Proxy 서비스는 나열된 네트워크 서비스에 종속되므로 시작할 수 없습니다. 이로 인해 IMDB(인스턴트 메시지 데이터베이스)가 복제되지 않으며 Jabber 사용자가 로그인할 수 없게 됩니다.

#### 솔루션

서비스는 웹 인터페이스(IM and Presence Serviceability(IM and Presence 서비스 가용성) > Tools(툴) > Control Center - Network Services(제어 센터 - 네트워크 서비스) > IM and Presence Services(IM and Presence 서비스를 찾습니다)를 통해 시작하거나 CLI(Command Line Interface)를 통해 utils service start <name\_of\_the\_service>라는 명령을 사용하여 시작할 수 있습니 다.

1단계. 프레즌스 이중화 그룹에서 고가용성을 비활성화합니다.

2단계. 다음 순서로 각 서비스를 수동으로 엄격하게 시작합니다.

- Cisco Client Profile Agent입니다.
- Cisco 경로 데이터 저장소입니다.
- Cisco Presence 데이터 저장소입니다.
- Cisco XCP 구성 관리자
- Cisco XCP 라우터

참고: Cisco Client Profile Agent를 시작하려면 Cisco Tomcat 서비스를 시작해야 합니다.

이전 단계가 작동하지 않을 경우 추가 트러블슈팅을 위해 Cisco TAC(Technical Assistant Center) 케이스를 열어야 합니다. 다음 출력 및 로그가 필요하고

#### 1. CLI 출력

- 네트워크 클러스터 표시
- utils dbreplication runtimestate
- 유틸리티 ha 상태
- 유틸리티 핵심 활성 목록
- 유틸리티 서비스 목록

2. 로그/추적

• Cisco Syslog 에이전트.

- 이벤트 뷰어-응용 프로그램 로그
- 이벤트 뷰어-시스템 로그
- 중지된 상태로 남아 있는 서비스의 모든 추적.

Cisco 데이터베이스(DB)

이는 시스템 내의 주요 서비스 중 하나입니다.

경고: 이 서비스가 시작되지 않으면 서버가 서버 웹 페이지의 특정 기능에 액세스할 수 없고, Jabber 사용자 및 해당 기능이 손상되고, DB 복제가 중단됩니다.

원인:

이 문제에 대해 확인된 가장 일반적인 원인은 다음과 같습니다.

- Cisco 지침 프로세스 없이 호스트 이름, IP 주소 또는 도메인을 변경합니다.
- 시스템의 비정상적 종료 후 파일 손상.

해결책:

안타깝게도 이 서비스가 시작되지 않으면 직접적인 솔루션 단계가 없습니다. 제안 사항은 다음과 같습니다.

1단계. 프레즌스 이중화 그룹에서 고가용성을 비활성화합니다.

2단계. Cisco DB Replicator를 다시 시작합니다.

3단계. Cisco DB가 STARTING 상태로 남아 있으면 다시 시작한 다음 중지해 보십시오.

여기서 가장 좋은 방법은 추가 조사를 위해 Cisco TAC와 협력하는 것이며 다음 정보가 필요합니다.

1. CLI 출력:

- 기술 네트워크 호스트 표시
- 기술 데이터베이스 덤프 표시
- show tech dbintegrity
- 유틸리티 보고서 데이터베이스 만들기
- 유틸리티 네트워크 연결 IM&P\_node 1500
- 네트워크 클러스터 표시
- 유틸리티 핵심 활성 목록
- 2. 로그 또는 추적:
	- Cisco Database Layer Monitor.
	- Cisco Database Library Trace(Cisco 데이터베이스 라이브러리 추적).
	- Cisco 데이터베이스 알림 서비스.
	- Cisco Database Replicator 추적.
	- Cisco Informix 데이터베이스 서비스.
	- Cisco Syslog 에이전트.
	- 이벤트 뷰어-응용 프로그램 로그
	- 이벤트 뷰어-시스템 로그

경고: 이 서비스가 시작되지 않으면 IM&P 노드 및 IM&P 클러스터(클러스터 간 피어링) 전체 에서 IM&P 데이터베이스를 동기화할 수 없습니다.

해결책:

1. High Availability(고가용성)가 Bad(또는 Wrong) 상태이므로 서비스가 작동되지 않습니다.

1단계. HA를 비활성화하고 서비스를 시작한 다음 HA를 다시 활성화해야 합니다.

- 서버는 다음 두 가지 결함 중 하나의 영향을 받습니다.
	- [Cisco 버그 ID CSCvj09515](https://bst.cloudapps.cisco.com/bugsearch/bug/CSCvj09515)
	- [Cisco 버그 ID CSCvq63308](https://bst.cloudapps.cisco.com/bugsearch/bug/CSCvq63308)

서비스가 제공되지 않을 경우 추가 트러블슈팅을 위해 TAC 케이스를 열어야 합니다. 다음 출력 및 로그가 필요합니다.

#### 1. CLI 출력

- 네트워크 클러스터 표시
- utils dbreplication runtimestate
- $\cdot$  유틸리티 ha 상태
- 유틸리티 핵심 활성 목록
- 유틸리티 서비스 목록
- 2. 로그/추적
	- Cisco Syslog 에이전트.
	- 이벤트 뷰어-응용 프로그램 로그
	- 이벤트 뷰어-시스템 로그
	- Cisco 서비스 복구 관리자.
	- Cisco Intercluster Sync Agent 서비스

#### 프레즌스 엔진

Cisco Presence Engine 서비스의 경우 서비스가 시작되지 않는 이유와 서비스를 시작하는 방법을 이해하기 위해 몇 가지 변형을 고려해야 합니다.

- CLI를 열고 명령을 실행합니다. utils service list는 다음 서비스가 실행 중 상태임을 확인합니 1.
	- 다. 그렇지 않은 경우 먼저 시작해야 합니다.
		- Cisco Presence 데이터 저장소입니다.
		- Cisco SIP Proxy.
		- Cisco XCP 라우터
		- Cisco Sync Agent.

2. Cisco PE(Presence Engine) 서비스가 IM&P 가입자에서 시작되지 않는 가장 일반적인 이유는 IM&P 가입자가 PRG(Presence Redundancy Group)에 추가되지 않았기 때문입니다.

• 이유: PE 서비스가 PRG에 연결되어 있으며 시작하려면 추가해야 합니다.

- 해결 방법: 서버를 PRG에 추가하고 5분 정도 기다렸다가 서버가 시작되는지 확인하십 시오.
- 변형: 이전 솔루션이 적용된 후 PE가 두 IM&P 노드에서 모두 중지되고 다음 단계를 수 행하는 것이 해결책일 수 있습니다.

1단계. PRG에서 IM&P 가입자를 유지합니다.

2단계. PRG에서 고가용성을 비활성화합니다.

3단계. 게시자에서 다음 단계를 먼저 수행한 다음 가입자에서 수행해야 합니다.

4단계. 먼저 Cisco SIP Proxy 서비스를 다시 시작하고 서비스가 시작될 때까지 기다립니다.

5단계. Cisco PE 서비스를 다시 시작하고 시작할 때까지 기다립니다.

3. IM&P 가입자가 PRG에 이미 추가되었고 PE가 STOPPED 또는 STARTING 상태로 남아 있는 경 우(두 IM&P 노드 간의 데이터베이스 복제 불일치와 관련될 수 있음) 다음 명령을 실행합니다. 엔터 프라이즈 노드에서 sql select\*를 실행합니다. 이 쿼리의 출력에는 노드의 ID, 노드의 하위 클러스터 ID(PRG ID), 이름 또는 IP 주소 및 기타 값이 표시됩니다. 중점적으로 살펴볼 내용은 두 IM&P 노드 가 동일한 하위 클러스터 값을 공유한다는 것입니다.

- 이유: DB 복제가 올바르게 수행되지 않으면 IM&P 가입자가 하위 클러스터링을 NULL로 표시 합니다.
- 해결책:

1단계. 다음 명령을 실행합니다. sql update enterprisenode set subclesterid=subclesterid\_value\_as\_for\_the\_IM&P\_Pub 여기서 id=IM&P\_Sub\_id

2단계. 다음 명령을 다시 실행하여 엔터프라이즈 노드에서 sql select \* 실행을 실행하고 두 IM&P 노 드 모두에 대해 subclusterid가 올바른 값(동일)을 갖도록 합니다. 서비스는 다음 5분 내에 자체적으 로 시작해야 합니다. 그렇지 않으면 수동으로 시작할 수 있습니다.

- 권장 사항: 이 변경을 수행하려면 Cisco TAC 케이스를 여십시오.
- 4. 이전 트러블슈팅을 수행한 후 PE를 제외한 모든 서비스가 시작된 경우:
	- 해결책:

1단계. 다음 명령을 실행합니다. 두 IM&P 노드에서 replication-sync monitor disable을 설정합 니다.

2단계. 약 5분 정도 기다린 후 서비스를 수동으로 시작하고 다음 명령을 실행합니다. utils service start Cisco Presence Engine.

3단계. set replication-sync monitor enable 명령을 실행합니다.

5. PE 서비스를 아직 시작할 수 없는 경우 서버가 버전 12.5를 실행 중인지 확인합니다. 실행 중인 경우 Cisco 버그 ID CSCvg94247의 영향을 받을 가능성이 [높습니다.](https://bst.cloudapps.cisco.com/bugsearch/bug/CSCvg94247/?rfs=iqvred)

#### Cisco 동기화 에이전트

.

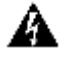

 $\mathbf{\Lambda}$  경고: 이 서비스가 시작되지 않으면 CUCM에서 IM&P로의 DB 테이블 동기화가 완료되지 않 으며, 이는 주로 클러스터 전반의 최종 사용자 동기화에 영향을 줍니다.

해결 방법: 다음 체크리스트를 검토합니다.

- CUCM 및 IM & Presence 노드가 모두 동일한 버전인지 확인합니다. 서버가 버전 11.X 이상인 1. 경우 동일한 SU 버전에서 서버를 실행해야 합니다.
	- 그렇지 않은 경우 둘 다 동일한 버전을 실행해야 합니다.
- 2. CUCM의 Cisco AXL Web Service가 RUNNING 상태인지 확인합니다.
	- 그렇지 않은 경우 Cisco AXL 웹 서비스를 시작합니다.
- 3. IM&P 노드가 CUCM의 서버 목록에 나열되어 있는지 확인합니다. 그렇지 않은 경우 IM&P 서버를 재구축해야 합니다. 추가된 모든 항목에 대해 특정 ID가 •
	- 생성되므로 서버가 서버 목록 항목에 다시 추가되는 경우 IM&P는 이전 ID로 유지됩니다
- 4. IM&P의 CUCM 게시자 페이지에서 문제 해결사 테스트를 통과했는지 확인합니다.
- 다음 URL(Uniform Resource Locator)이 https://CUCM\_OR\_IM&P\_FQDN\_OR\_IP에 연결할 5. 수 있는지 [확인합니다.](https://CUCM_OR_IM&P_FQDN_OR_IP)
- 6. CUCM 게시자를 재부팅한 다음 IM&P 게시자를 재부팅하려고 합니다.
	- 재부팅하기 전에 HA를 비활성화해야 합니다.
- 7. IM&P 게시자에서 다음 CLI 쿼리를 실행합니다. run sql select \* from epassyncagentcfg .
- 8. 다음 사항을 확인합니다. **ccmpublisherip** 표시된 주소는 CUCM 게시자의 주소입니다.
- 9. CUCM에서 다음 쿼리를 실행합니다.

run sql select applicationuser.pkid, applicationuser.name , credential.credentials from applicationuser inner join credential on applicationuser.pkid=credential.fkapplicationuser where credential.tkcredential=3 and applicationuser.name='axluser\_displayed\_from\_epassyncagentcfg'

- 10. 다음 정보를 확인합니다.
	- 사용자 이름(CUCM의 경우) = axluser(IM&P의 경우)
	- pkid(CUCM) = cucm\_axluser\_pkid(IM&P)
	- 자격 증명(CUCM) = axlpassword(IM&P)
- 11. epassyncagentcfg의 axluser를 CUCM 사용자 목록에서 찾을 수 없는 경우 이전 비밀번호를 사용하는 기존 axluser와 동일한 CUCM 측에 새 애플리케이션 사용자를 작성합니다(알려진 경우).

이전 조치가 문제 해결에 도움이 되지 않을 경우, 추가 트러블슈팅을 위해 Cisco TAC에 문의해야 합니다. 다음 출력 및 로그가 필요합니다.

CLI 출력(CUCM 게시자 및 IM&P)

- 네트워크 클러스터 표시
- Utils dbreplication runtimestate입니다.
- 유틸리티 ha 상태
- 유틸리티 핵심 활성 목록
- 유틸리티 서비스 목록
- epassyncagentcfg에서 sql select \* 실행(IM&P에서만 실행)
- applicationuser.pkid=credential.fkapplicationuser에서 sql select applicationuser.pkid, applicationuser.name, credential.credentials를 실행합니다. 여기서 credential.tkid=3 및 applicationuser.name='axluser\_displayed\_from\_epassyncagentcfg'는 CUCM에서만 가 능합니다.

#### 로그/추적

- Cisco Syslog 에이전트.
- 이벤트 뷰어-응용 프로그램 로그
- 이벤트 뷰어-시스템 로그
- Cisco Sync Agent.
- Cisco AXL 웹 서비스.

# 기능 서비스가 시작되지 않음

다음 서비스는 각 서비스의 기능을 사용하지 않는 한 기본적으로 비활성화됩니다.

- Cisco XCP 디렉토리 서비스.
- Cisco XCP File Transfer Manager.
- Cisco XCP Message Archives 및 Cisco XCP XMPP Federation.

IM&P에서 해당 서비스를 활성화했더라도 각 서비스에 대해 각 기능을 구성하지 않으면 서비스가 시작되지 않습니다.

Cisco XCP 디렉토리 서비스

Cisco XCP Directory Service는 XMPP(Extensible Messaging and Presence Protocol) 클라이언트 를 LDAP(Lightweight Directory Access Protocol) 디렉토리와 통합하여 사용자가 LDAP 디렉토리에 서 연락처를 검색하고 추가할 수 있도록 지원합니다.

이 서비스를 시작하려면 Cisco Unified CM IM and Presence Administration(Cisco Unified CM IM and Presence 관리) > Application(애플리케이션) > Third-Party Clients(서드파티 클라이언트)로 이 동하여 서드파티 XMPP 클라이언트에 대한 설정을 구성합니다.

서드파티 XMPP 클라이언트 사용자가 LDAP 디렉터리에서 연락처를 검색하고 추가할 수 있도록 하 려면 Cisco XCP Directory Service를 사용합니다.

서드파티 XMPP 디렉토리 구성에 대한 자세한 내용은 [Turn On Cisco XCP Directory Service를 참](/content/en/us/td/docs/voice_ip_comm/cucm/im_presence/configAdminGuide/12_5_1_su1/cup0_b_config-and-admin-guide-1251su1/cup0_b_config-and-admin-guide-1251su1_chapter_0110.html#CUP0_TK_T14F34D4_00) [조하십시오](/content/en/us/td/docs/voice_ip_comm/cucm/im_presence/configAdminGuide/12_5_1_su1/cup0_b_config-and-admin-guide-1251su1/cup0_b_config-and-admin-guide-1251su1_chapter_0110.html#CUP0_TK_T14F34D4_00).

Cisco File Transfer Manager

이 서비스를 사용하면 파일 전송 관리라는 서버측 파일 전송 솔루션을 사용할 수 있습니다.

MFT(Managed File Transfer)를 사용하면 Cisco Jabber와 같은 IM and Presence Service 클라이언 트에서 다른 사용자, 임시 그룹, 채팅 및 영구 채팅으로 파일을 전송할 수 있습니다.

MFT에 대한 컨피그레이션이 없는 경우 서비스가 시작되지 않습니다.

서드파티 XMPP 디렉토리 구성에 대한 자세한 내용은 CUCM [CM IM/Presence 10.5에서 How to](https://community.cisco.com/t5/collaboration-knowledge-base/how-to-configure-managed-file-transfer-in-cucm-cm-im-presence-10/ta-p/3161766) [configure Managed File Transfer\(파일 전송 관리를 구성하는 방법\)를 참조하십시오.](https://community.cisco.com/t5/collaboration-knowledge-base/how-to-configure-managed-file-transfer-in-cucm-cm-im-presence-10/ta-p/3161766)

Cisco XCP Message Archiver

Cisco XCP Message Archiver 서비스는 IM 규정 준수 기능을 지원합니다. IM Compliance 기능은 IM and Presence 서버에서 보내고 받는 모든 메시지(포인트-투-포인트 메시지 포함) 및 채팅 기능 을 위한 임시(임시) 및 영구 채팅방의 메시지를 기록합니다. 메시지는 외부 Cisco 지원 데이터베이 스에 기록됩니다.

규정 준수를 위한 구성이 없는 경우 서비스가 시작되지 않습니다.

메시지 아카이브 구성 방법에 대한 자세한 내용은 [IM and Presence Service, 릴리스 12.5\(1\)의](/content/en/us/td/docs/voice_ip_comm/cucm/im_presence/im_compliance/12_5_1/cup0_b_im-compliance-guide-1251/cup0_b_im-compliance-guide-1251_chapter_00.html) [Instant Messaging 규정 준수를 참조하십시오.](/content/en/us/td/docs/voice_ip_comm/cucm/im_presence/im_compliance/12_5_1/cup0_b_im-compliance-guide-1251/cup0_b_im-compliance-guide-1251_chapter_00.html)

Cisco XCP XMPP 페더레이션 연결 관리자

Cisco XCP XMPP Federation Connection Manager는 XMPP 프로토콜을 통해 IBM(International Business Machines) Lotus Sametime, Cisco Webex Meeting Center, GoogleTalk 및 다른 IM and Presence 엔터프라이즈 등의 타사 엔터프라이즈와의 도메인 간 페더레이션을 지원합니다.

이 서비스는 XMPP 페더레이션이 구성될 때까지 시작되지 않습니다.

메시지 아카이브 구성 방법에 대한 자세한 내용은 [IM and Presence Service, 릴리스 12.5\(1\)의](/content/en/us/td/docs/voice_ip_comm/cucm/im_presence/interdomain_federation/12_5_1/cup0_b_interdomain-federation-1251.html) [Interdomain Federation Guide를 참조하십시오.](/content/en/us/td/docs/voice_ip_comm/cucm/im_presence/interdomain_federation/12_5_1/cup0_b_interdomain-federation-1251.html)

# 관련 정보

• [Cisco 기술 지원 및 다운로드](https://www.cisco.com/c/ko_kr/support/index.html?referring_site=bodynav)

이 번역에 관하여

Cisco는 전 세계 사용자에게 다양한 언어로 지원 콘텐츠를 제공하기 위해 기계 번역 기술과 수작업 번역을 병행하여 이 문서를 번역했습니다. 아무리 품질이 높은 기계 번역이라도 전문 번역가의 번 역 결과물만큼 정확하지는 않습니다. Cisco Systems, Inc.는 이 같은 번역에 대해 어떠한 책임도 지지 않으며 항상 원본 영문 문서(링크 제공됨)를 참조할 것을 권장합니다.